## **ecoドライブ情報について**

車動作時に「加速」「減速」「アイドリング時間」などをGPS衛星電波をもとに計算し、環境にやさしく 無駄の少ない運転(ecoドライブ)ができているか評価することができます。

メニュー ➡ 情報 ➡ ecoドライブ をタッチする。 **1**

(例)ecoドライブ情報画面\*1 現在地 情報 >ecoドライブ情報 戻る  $ecoF517$  $\overline{\mathbf{B}}$ 総合評価  $(1)$ 中止  $\mathbf{B}^{\dagger}$ 14, 03, 05  $(2)$ 履歴一 ⑨ グラフー ⑩ 急加速は燃費を大幅 設定=  $\textcircled{\textsf{n}}$  $\overline{(3)}$   $\overline{(4)}$   $\overline{(5)}$   $\overline{(6)}$   $\overline{(7)}$ 

:ecoドライブ情報画面が表示されます。

①総合評価 総合評価を5段階で判定。 葉の数が多いほど環境にやさ しく、無駄の少ない運転がで きていることを表します。

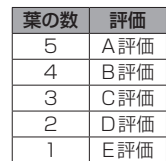

②アイドリング

車両停車時間

(一定時間以上の停車をアイドリングとします。)

③メッセージ

メッセージがスクロール表示されます。

④急加速\*2

急に加速した回数が少ないと高評価になります。

⑤急減速\*2 急に減速した回数が少ないと高評価になります。

⑥評価レベル 初級で評価した場合、■マークを表示します。

⑦eco速度 規定速度で走行した時間 (法定速度とは異なりますのでご注意ください。)

8 ecoドライブ中止 / ecoドライブ開始 ボタン ecoドライブ中止 …ecoドライブ評価を中止します。 ecoドライブ開始 …ecoドライブ評価を開始します。

## ⑨ 履歴 ボタン

ecoドライブ評価履歴のリストが最大30件表示 されます。 ※リストをタッチすると、詳細画面が表示されます。 ※評価履歴を削除する場合は、リスト画面の 全削除 → はい 、または詳細画面の 削除 ➡ はい をタッチしてください。

## ⑩ グラフ ボタン

ecoドライブ評価グラフが最大20件表示されます。

- ⑪ 設定 ボタン ecoドライブの設定をすることができます。  $F_F$ –11
- \*1印…カーマーク設定で コリラ を選択した場合、ゴリラオリジナルecoドライブ情報画面に変わります。  $\sqrt{g}$ |-14
- \*2印…ecoドライブの急加速・急減速と、カメラユニットの急加速・急減速の測定方法は異なりますので 連動はしません。

## ● ecoドライブ情報は、実際の走行状態を表すものではありません。 お知らせ

- ●評価は1日単位で記録し、走行中に評価レベルの設定値を超えたときは音声でお知らせします。
- GPS未受信時、または家庭動作時/電池動作時の場合はecoドライブ評価をしません。
- メニュー → 右画面 → ecoドライブ をタッチすると、地図画面にecoドライブ情報を 表示し、評価レベルをメッセージや葉の色などでお知らせします。 例)葉の色(緑=優良、黄=注意、赤=要注意) ※ecoドライブ情報をタッチすると CCO に変わります。もう一度タッチすると元に戻ります。 ※ルート案内中に交差点拡大などを表示する設定にしている場合は、交差点拡大などを優先して 表示します。

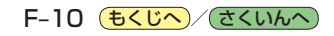